# "STABILITAS LERENG PROYEK PEMBANGUNAN JALAN TOL SOLO – NGAWI – KERTOSONO PAKET 1 STA. 91+850"

Djoko Susilo Adhv<sup>1</sup> Abdul Rochim<sup>2</sup> Nur Faridha<sup>3</sup> Safiera Putri<sup>4</sup>

Prodi Sipil Fakultas Teknik Universitas Islam Sultan Agung Semarang<sup>1,2,3,4</sup> Corresponding Author Email: djokosusiloadhi@unissula.ac.id

#### ABSTRACT

For the regional goverment, the presence of the Solo – Kertosono toll road will be an alternative route free of obstacles abd reduce the travel time for vehicle users going to Solo from the direction of Kertosono and vice versa. So from that comfort and safety for users need to be considered in order to minimize the occurrence of traffic accidents.

In this Final Project the methods used are he calculation of the soil carrying capacity of the Terzaqi method, manual security number with the Bishop method, security figures with the use of PLAXIS v8.2 and GEOSTUDIO 2018 applications. Where Mohr – Coulomb collapse adn plastic properties as a soil model. The purpose of this study is to evaluate and compare the calculation of soil analysis with exixting secondary data.

Obtained soil carrying capacity of  $578,374$  kN/m<sup>2</sup> and allowable carrying capacity of 444,903 kN/m<sup>2</sup>, safety factor (SF) of the three analyze resulted in a figure above 1,5 or a result above the safety rate in the long term.

Keywords: Bishop, Geostudio, Plaxis, Soil Carrying Capacity.

#### ABSTRAK

Bagi pemerintah daerah kehadiran jalan tol Solo – Kertosono akan menjadi jalur alternatif bebas hambatan dan mengurangi waktu tempuh bagi pengguna kendaraan yang akan menuju Solo dari arah Kertosono maupun sebaliknya. Maka dari itu kenyamanan dan keamanan bagi pengguna perlu diperhatikan demi meminimalisisr terjadinya kecelakaan lalu lintas.

Metode yang digunakan adalah perhitungan daya dukung tanah metode Terzaqi, angka keamanan manual dengan metode Bishop, angka keamanan dengan penggunaan aplikasi PLAXIS v8.2 serta GEOSTUDIO 2018. Pada keruntuhan Mohr-Coulomb serta sifat plastis sebagai model tanah. Tujuan dari penelitian ini adalah untuk mengevaluasi dan membandingkan dari perhitungan analisis tanah dengan data sekunder yang sudah ada.

Didapatkan hasil daya dukung tanah 578,374 kN/m<sup>2</sup> dan daya dukung tanah yang diijinkan 444,903 kN/m<sup>2</sup>, angka keamanan (SF) dari ketiga analisis tersebut menghasilkan angka diatas 1,5 atau hasil diatas angka keamanan dalam jangka panjang.

Kata Kunci: Bishop, Daya Dukung Tanah, Geostudio, Plaxis.

### 1. Pendahuluan

Jalan yang baik adalah jalan yang menunjukkan keteraturan, kenyamanan dan keamanan (Asha dan Rochani, 2018). Bagi masyarakat kehadiran jalan tol Solo – Kertosono akan menjadi jalur alternatif bebas hambatan dan mengurangi waktu tempuh bagi pengguna kendaraan yang akan menuju Solo dari arah Kertosono maupun sebaliknya. Jalan tol Solo – Kertosono ini merupakan bagian dari rencana jangka panjang pembangunan Jalan Tol Trans Jawa dari Merak hingga Banyuwangi. Jalan tol ini memiliki makna strategis untuk mengembangkan pembangunan di daerah Jawa Timur pada khususnya dan kemudian akan berdampak pula pada pengembangan dalam skala regional.

Pada paket ini terdapat beberapa titik yang memiliki perbedaan elevasi dimana pada proses pengerjaan dari proyek menggunakan metode galian dan timbunan dimana pekerjan tersebut bertujuan untuk memperoleh elevasi dan permukaan sesuai dengan rencana. Kondisi lereng yang curam mengakibatkan pembangunan timbunan tidak dapat dilaksanakan secara sekaligus, oleh karena itu pembangunan timbunan umumnya dilaksanakan secara bertahap hingga mencapai tinggi yang direncanakan. Banyak metode yang dapat digunakan untuk menganalisi stabilitas timbunan ( lereng ) saat ini, maka dari itu untuk menganalisisnya penulis akan menggunakan metode manual, menggunakan program Plaxis v8, dan program Geostudio 2018.

Untuk menghindari kelongsoran atau keruntuhan lereng yang mengakibatkan korban jiwa dan mengganggu kenyamanan jalan tol, maka dari itu penulis menganalisa "Stabilitas Lereng Proyek Pembangunan Jalan Tol Solo – Ngawi – Kertosono Paket 1 Sta. 91+850"yang dibangun oleh PT. NKJ (Ngawi Kertosono Jaya) yaitu gabungan dari Waskita Toll Road dan PT. Jasamarga.

Rumusan Masalah

Berdasarkan pada uraian di atas dapat dirumuskan permasalahan yang akan digunakan sebagai acuan. Adapun rumusan masalah tersebut adalah sebagai berikut :

- Bagaimanakah hasil perhitungan daya dukung tanah asli pada lereng tersebut ?
- Mengingat banyaknya kerugian yang ditimbulkan oleh longsoran lereng, maka apakah lereng tersebut sudah mempunyai stabilitas yang baik ?
- Dikarenakan timbunan yang cukup tinggi, apakah nilai SF (Safety Factor) susah memenuhi standar keamanan ?

# Tujuan Kajian

Tujuan yang hendak dicapai dari analisis kestabilan lerengini adalah :

- Mendapatkan daya dukung tanah berdasarkan perhitungan manual dan faktor keamanan pondasi pada program aplikasi Plaxis v8.
- Analisa stabilitas lereng dengan aplikasi Geostudio dan perhitungan manual dengan metode Bishop.
- Memberikan rekomendasi perencanaan yang memenuhi kriteria apabila perhitungan perencanaan yang sebelumnya tidak memenuhi nilai Faktor Keamanan yang berlaku.

Ruang lingkup analisis perhitungan penelitian ini meliputi :

- Teori serta dasar analisis tanah yang digunakan untuk memperoleh sifat dari jenis tanah tersebut.
- Memperoleh angka faktor keamanan yang ditentukan dengan program Plaxis dan program Geostudio

### 2. Metode Penelitian

Tahapan pelaksanaan penelitian mengikuti diagram alir pada Gambar 1. Proyek ini mempunyai lingkup lokasi yang sangat luas, walaupun titik bor (N-SPT) dan uji DCPT tersebar di lokasi penyelidikan tanah, namun data laboratorium yang menyajikan nilai parameter tanah sangat terbatas sehingga untuk melengkapi analisis parameter tanah diperlukan korelasi empiris dari nilai N-SPT atau uji DCPT. Tugas Akhir ini menggunakan korelasi empiris dari nilai N-SPT (boring log dapat dilihat di lampiran). Hasil Uji Coring/Bor Log pada Sta. 91+85 dapat dilihat dalam Tabel 1

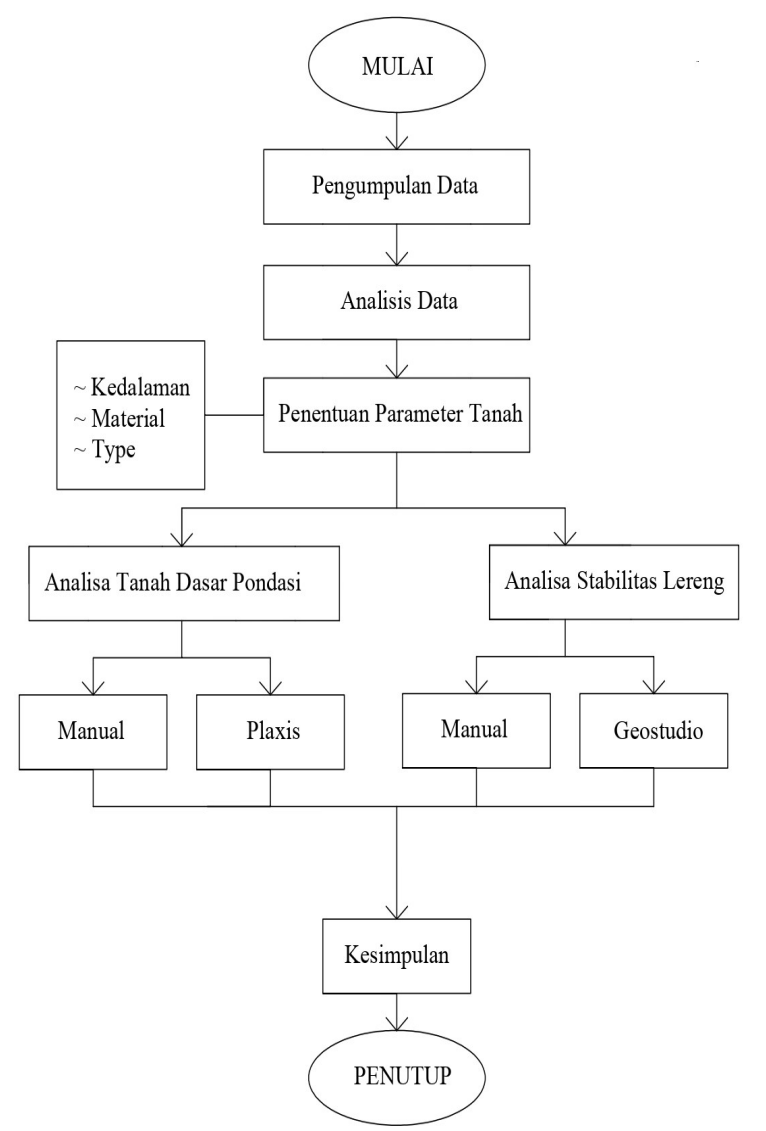

Gambar 1. Diagram Alir Penelitian

| Kedalaman<br>(m) | Tebal<br>(m) | <b>Material</b> | <b>Deskripsi</b>                                 | N-SPT |
|------------------|--------------|-----------------|--------------------------------------------------|-------|
| $0.0 - 2.0$      | 2.0          | Lempung Lanau   | Soft, Warna coklat gelap keabu-<br>abuan         | 4     |
| $2.0 - 6.0$      | 4.0          | Lempung Liat    | Very stiff, Warna coklat terang<br>keabu-abuan   | 20    |
| $6.0 - 14.0$     | 8.0          | Lempung Padat   | Hard, warna abu-abu gelap<br>sedikit coklat      | >50   |
| $14.0 - 22.0$    | 8.0          | Lempung Padat   | Very stiff, warna abu-abu gelap<br>sedikit hitam | 29    |
| $22.0 - 30.0$    | 9.0          | Batuan Lempung  | Hard, Sedikit lanau, warna abu-<br>abu           | >50   |

Tabel 1. Hasil Uji Coring/Bor Log pada Sta. 91+858

Sumber :PT. Waskita Karya, Tbk, 2019

Perilaku tanah dan batuan di bawah beban umumnya bersifat non-linier. Perilaku ini dapat dimodelkan dengan berbagai persamaan, yaitu model Mohr Coulomb, Hardening Soil Model, Soft Soil Model, dan SoftSoil Creep Model. Pada analisis ini digunakan model Mohr-Coulomb yang memerlukan 7 buah parameter :

• Kohesi (c)

- Sudut geser dalam (φ)
- Modulus Young (Eref)
- Poisson Ratio (v)
- Berat isi tanah kering (ɣdry)
- Berat isi tanah jenuh air (ɣsat)
- Permeabilitas (k)

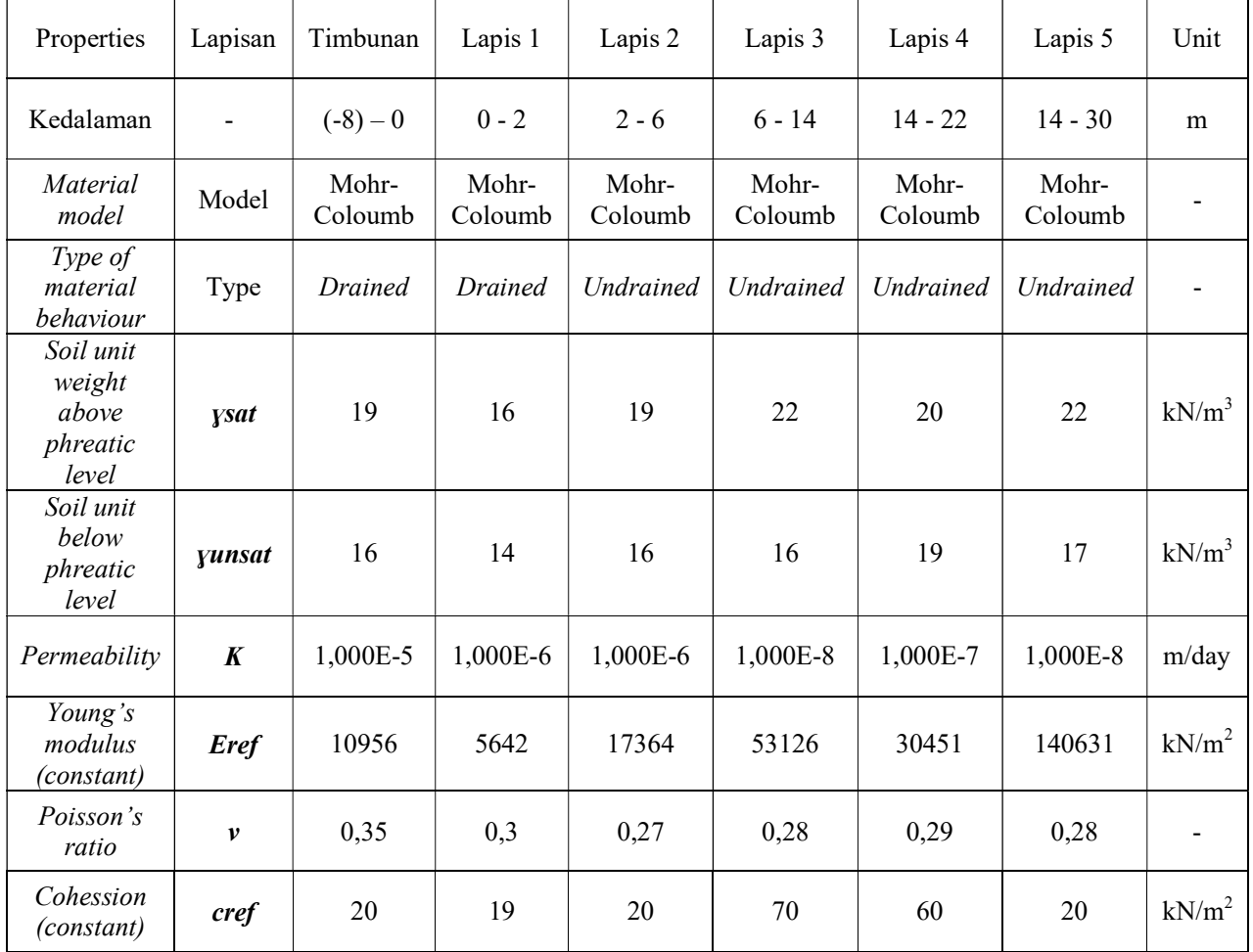

# Tabel 2 Parameter Desain Potongan Melintang

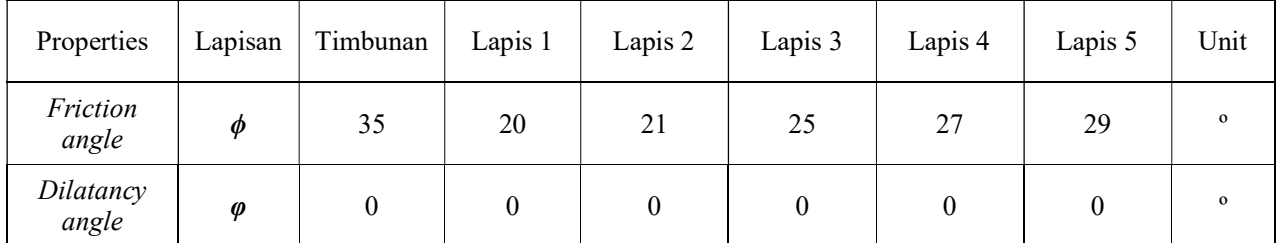

Sumber : Perhitungan, 2019

# 3. Hasil Penelitian dan Pembahasan

- a. Hasil perhitungan pondasi lereng
- Perhitungan daya dukung tanah :

\n
$$
Qu = C' \lambda \text{cs} \lambda \text{cd} \lambda \text{ci} \text{N} \text{c} + \text{q} \lambda \text{q} \text{s} \lambda \text{q} \text{d} \lambda \text{q} \text{i} \text{N} \text{q} + \frac{1}{2} \lambda \text{ys} \lambda \text{y} \text{d} \lambda \text{y} \text{iy} \text{B} \text{N} \text{y}
$$
\n

\n\n $= 19 \times 1, 2 \times 1, 4 \times 0, 75 \times 14, 83 + 32 \times 1, 1 \times 1, 2 \times 0, 75 \times 5, 8 + 0, 5 \times 1, 1 \times 1, 2 \times 1, 5 \times 16 \times 1 \times 2, 4$ \n

\n\n $= 578, 374 \, \text{kN/m}^2$ \n

Daya dukung tanah yang diijinkan :

Qall 
$$
=\frac{Qu}{FK}
$$
  
= 578,374 / 1,3  
= 444,903 kN/m<sup>2</sup>

Perhitungan Hkritis (Hcr) Tanah Timbunan

Dengan tinggi timbunan 8 m, untuk mempermudah dalam perhitungan Plaxis V.8 Penggunaan perhitungan Hkritis untuk menentukan tinggi timbunan per-layer. Adapun pada proses dilapangan per-layer dilaksanakan sebesar 20 cm.

Perhitungan tinggi timbunan kritis sebagai berikut:

 $H$ kritis  $=\frac{5 \times C_0}{2 \times T}$ ϒ୧୫ୠ୳୬ୟ୬ ୶ ୗ ................................................................................(1.1) Dimana :  $C (Kohesi) = 20$  $Ytimbunan = 19$ Safety Factor =  $1,3$  $H$ kritis  $=\frac{5 \times C_0}{2 \times T}$ YTimbunan x SF

$$
= \frac{5 \times 20}{19 \times 1,3}
$$
  
= 4,04 m ~ 4 m

Karena tinggi timbunan yang dibutuhkan 8 m, maka selanjutnya dihitung Hkritis<sub>1</sub> dst sampai didapat tinggi 8 m, dengan penambahan tegangan timbunan sebagai berikut :

C1 = C0 + (0,22 x Δp) ........................................................................(1.2)

Maka,

C1 = C0 + (0,22 x  $\Delta p$ )  $= 20 + (0,22 \times (4 \times 19))$  $= 36,72$ Hkritis1 = 5 x C1 YTimbunan x SF  $=\frac{5 \times 36.72}{10 \times 1.2}$  $19 x 1,3$  $= 7.5$  m  $\sim 7$  m (Belum memenuhi) C2 = C1 + (0,22 x Δp) ........................................................................(1.3)  $= 36,72 + (0,22 \times (3 \times 19))$  $=49,26$ Hkritis 2 5 x C2 YTimbunan x SF  $=\frac{5 \times 49,26}{10 \times 1.2}$  $19 x 1,3$  $= 9.9$  m  $\sim 8$  m (diambil tinggi 8 m karena tinggi timbunan yang dibutuhkan 8m)

Berdasarkan perhitungan didapat Hkritis timbunan dapat dilihat pada Tabel 3 berikut :

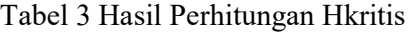

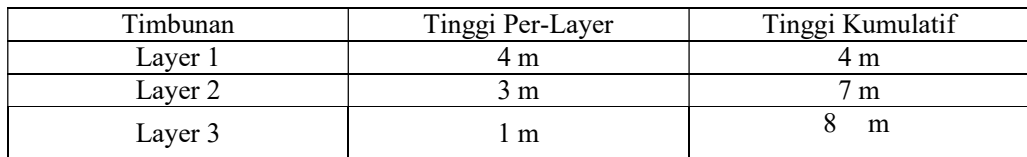

• Plaxis

Tahapan perhitungan selanjutnya adalah mengidentifikasikan, mendefinisikan, dan mengeksekusi tahapan fase-fase perhitungan untuk memperoleh Output Program yang diinginkan dengan menekan toolbar Calculate untuk menuju Plaxis Calculation seperti yang ditunjukkan pada Tabel 4 untuk Sta. 91+850.

| <b>Identification</b> | <b>Phase</b>   | <b>Start</b>   | <b>Calculation</b>     | <b>Loading Input</b>       | <b>Time</b>              |  |
|-----------------------|----------------|----------------|------------------------|----------------------------|--------------------------|--|
|                       | no.            | <b>From</b>    |                        |                            | <i>Interval</i>          |  |
| Tanah Asli            | 1              | $\theta$       | Plastic                | <b>Staged Construction</b> |                          |  |
| Timbunan 1            | $\overline{2}$ | 1              | Plastic                | <b>Staged Construction</b> | 14                       |  |
| <b>Safety Factor</b>  | 3              | $\overline{2}$ | <i>Phi/c reduction</i> | Incremental multipliers    | $\blacksquare$           |  |
| Konsolidasi 1         | $\overline{4}$ | $\overline{2}$ | Consolidation          | <b>Staged Construction</b> | 10                       |  |
| <b>Safety Factor</b>  | 5              | $\overline{4}$ | Phi/c reduction        | Incremental multipliers    | $\overline{\phantom{a}}$ |  |
| Timbunan 2            | 6              | $\overline{4}$ | Plastic                | <b>Staged Construction</b> | 10                       |  |
| Konsolidasi 2         | $\overline{7}$ | 6              | Consolidation          | <b>Staged Construction</b> | 10                       |  |
| Timbunan 3            | 8              | 7              | Plastic                | <b>Staged Construction</b> | 3                        |  |
| Konsolidasi 3         | 9              | 8              | Consolidation          | <b>Staged Construction</b> | 10                       |  |
| Beban Merata          | 10             | 9              | Plastic                | <b>Staged Construction</b> | $\overline{\phantom{a}}$ |  |
| <b>Safety Factor</b>  | 11             | 10             | <i>Phi/c reduction</i> | Incremental multipliers    | $\overline{\phantom{a}}$ |  |
| Konsolidasi 10 th     | 12             | 10             | Consolidation          | <b>Staged Construction</b> | 3650                     |  |
| Safety Factor 10 th   | 13             | 12             | <i>Phi/c reduction</i> | Incremental multipliers    | $\overline{\phantom{a}}$ |  |

Tabel 4 tahapan plaxis

Setelah proses perhitungan selesai lihat pada window Multipliers dan lihat pada kolom ∑-Msf berapa nilai yang tercantum didalam kolom tersebut maka itulah angka keamanan yang didapat. Windows Multipliers Pada Fase SF ALL dapat dilihat pada Tabel 5 sebagai berikut:

Hasil faktor keamanan/Safety Factor plaxis

Tabel 5 Hasil SF

| Model Safety Factor              | Hasil Nilai SF |
|----------------------------------|----------------|
| Setelah Timbunan 1               | 3,476          |
| Setelah Konsolidasi 1            | 3,506          |
| Setelah Penambahan beban         | 2,269          |
| Setelah Konsolidasi selama 10 th | 2,332          |

- b. Hasil perhitungan keamanan lereng
- Perhitungan Manual Menggunakan Metode Bishop

Metode Bishop

a. Metode ini pada dasarnya sama dengan metode swedia, tetapi dengan memperhitungkan gaya-gaya antar irisan yang ada. Metode Bishop mengasumsikan bidang longsor berbentuk busur lingkaran

b. Pertama yang harus diketahui adalah geometri dari lereng dan juga titik pusat busur lingkaran bidang luncur, serta letak rekahan

c. Untuk menentukan titik pusat busur lingkaran bidang luncur dan letak rekahan pada longsoran busur dipergunakan grafik Metode Bishop yang disederhanakan merupakan metode sangat populer dalam analisis kestabilan lereng dikarenakan perhitungannya yang sederhana, cepat dan memberikan hasil perhitungan faktor keamanan yang cukup teliti. Kesalahan metode ini apabila dibandingkan dengan metode lainnya yang memenuhi semua kondisi kesetimbangan seperti Metode Spencer atau Metode Kesetimbangan Batas Umum, jarang lebih besar dari 5%.

Tabel 6 Perhitungan Manual Faktor Keamanan

| Irisan            |  |         | bn    | Ln    | Lapis 1 | Luas Tiap Lapisan<br>Lapis 2 | Lapis 1 | Berat Tanah (Wn) = A . Yn  <br>Lapis 2 | total Wn | on     | sin on | cos on | tan on   | C.bn   | tan   | Wh sin on |         | Wn tan on   C.bn+Wn tano | cos on +((1.tano.tan<br>on)/F) | $cos$ on $+$ ( $(1.tan\varphi .tan$<br>(on) F) . C. bn+Wn tano |
|-------------------|--|---------|-------|-------|---------|------------------------------|---------|----------------------------------------|----------|--------|--------|--------|----------|--------|-------|-----------|---------|--------------------------|--------------------------------|----------------------------------------------------------------|
| No                |  | (kN/m2) | (m)   | (m)   | (m2)    |                              |         | (kn/m)                                 |          |        |        |        |          | (kNm)  |       | (kNm)     | (kN/m)  | (kNm)                    | $F = 1.968$                    | $F = 1.968$                                                    |
|                   |  |         |       |       |         |                              |         |                                        |          |        |        |        |          | ß      |       |           |         | 19                       |                                |                                                                |
|                   |  | 20,000  | 2.200 | 4.200 | 4.000   | 0.000                        | 76,000  | 0.000                                  | 76,000   | 57,000 | 0.839  | 0.545  | 1.540    | 44,000 | 0.700 | 63.739    | 53,216  | 97.216                   | 1.093                          | 88,983                                                         |
|                   |  | 20.000  | 2.700 | 3.700 | 13.440  | 0.000                        | 255.360 | 0.000                                  | 255360   | 45.000 | 0.707  | 0,707  | 1.000    | 54.000 | 0.700 | 180.567   | 178.805 | 232.805                  | 1.063                          | 219.027                                                        |
|                   |  | 20.000  | 3,400 | 3.800 | 21.880  | 0.000                        | 415.720 | 0.000                                  | 415.720  | 29.000 | 0.485  | 0.875  | 0.554    | 68.000 | 0.700 | 201.545   | 291.090 | 359.090                  | 1.072                          | 335.022                                                        |
|                   |  | 19.000  | 3,800 | 3.900 | 20.680  | 1.570                        | 392.920 | 25.120                                 | 418.040  | 13.000 | 0.225  | 0.974  | 0.231    | 72.200 | 0.364 | 94.039    | 152.154 | 224.354                  | 1.017                          | 220.589                                                        |
|                   |  | 19.000  | 3.200 | 3.200 | 10.940  | 2.620                        | 207.860 | 41.920                                 | 249.780  | 2.000  | 0.035  | 0.999  | 0.035    | 60.800 | 0.364 | 8.717     | 90.912  | 151,712                  | 1.006                          | 150.830                                                        |
|                   |  | 19.000  | 3,800 | 3.900 | 5.100   | 1.200                        | 96.900  | 19.200                                 | 116.100  | 14,000 | 0.242  | 0.970  | 0.249    | 72.200 | 0.364 | 28.087    | 42.257  | 114,457                  | 1.016                          | 112.609                                                        |
| $\Sigma$ kol 17 = |  |         |       |       |         |                              |         |                                        |          |        |        |        | 1127.061 |        |       |           |         |                          |                                |                                                                |
| 576.694           |  |         |       |       |         |                              |         |                                        |          |        |        |        | $Fs =$   | 1,954  |       |           |         |                          |                                |                                                                |

$$
\text{FS} \quad = \frac{\sum_{i=1}^{i=n} [c'b_i + W_i(1-r_u)tg\theta'] \left\{ \frac{1}{\cos\theta \left(1 + \frac{tg\theta_i tg\phi'}{F}\right)} \right\}}{\sum_{i=1}^{i=n} W_i \sin\theta_i}
$$

 $=1,954$ 

# • Program Geostudio 2018/ Slope W

Langkah awal yang dilakukan adalah membuka program Geostudio 2018 dan memilih sub program SLOPE/W, kemudian akan muncul jendela keyin analyses yang digunakan untuk membuat analisis pada data, dan untuk mengatur metode dan properti dari setiap analisis. Tampilan Awal Geostudio 2018 dapat dilihat pada Gambar 2 sebagai berikut:

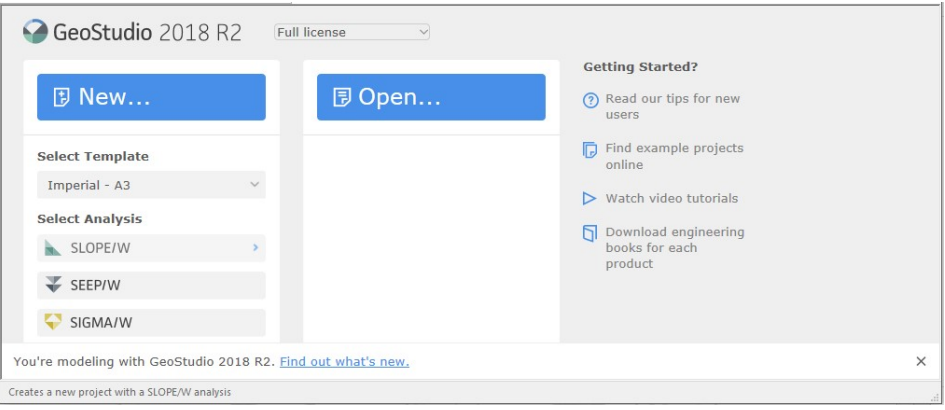

Gambar 2 Tampilan Awal Geostudio 2018

Pada jendele keyin analyses isikan nama proyek pada kolom Name, beri deskripsi proyek berupa lokasi dari lereng timbunan tersebut, dan keterangan lainnya yang sesuai dengan kebutuhan. Pada penelitian ini akan digunakan metode analisis type Bishop, pada side function, pilih half side function lalu klik close. Tampilan Menu Keyln Analyses dapat dilihat pada Gambar 3 sebagai berikut:

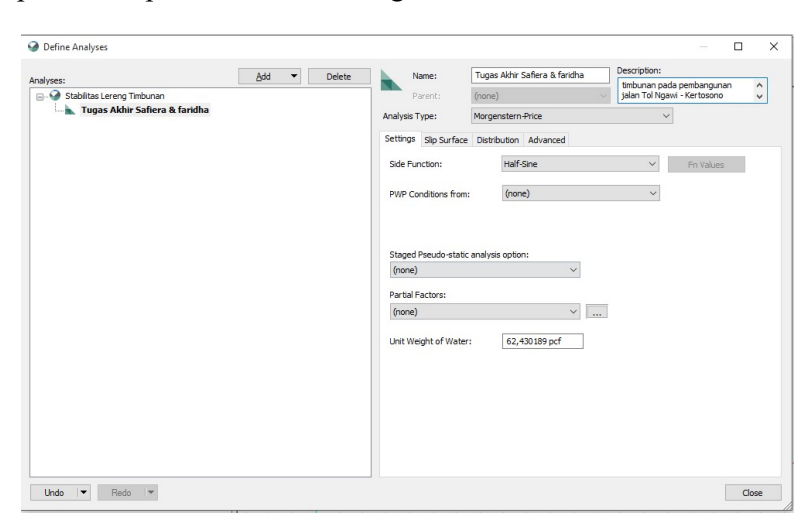

Gambar 3 Tampilan Menu Keyln Analyses

Selanjutnya klik ikon View kemudian pilih Units untuk mengatur satuan yang akan digunakan (satuan internasioanal) seperti pada Gambar 4.

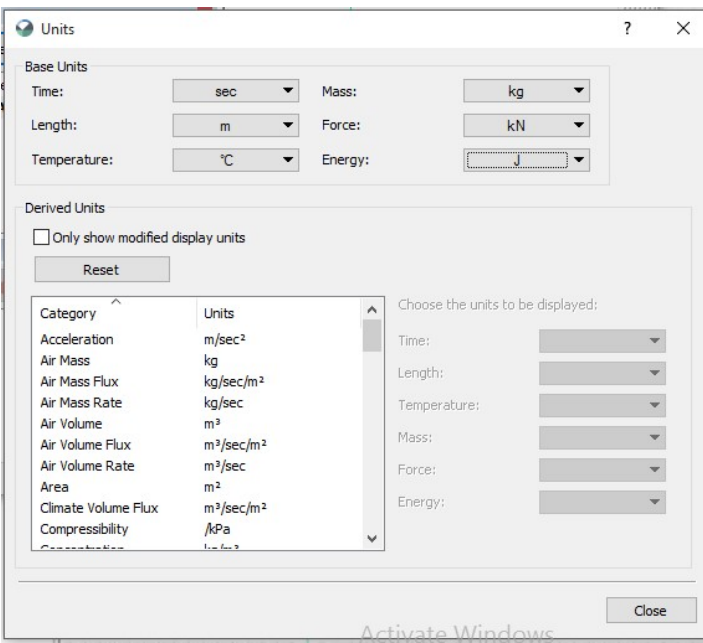

Gambar 4 Pengaturan Units

 Kemudian masuk ke ikon View lagi dan klik Grid , pilihan ini berfungsi untuk mengaktifkan Grid sehingga memudahkan kita dalam mengGambar sesuai dengan koordinat secara persisi. Pilihlah nominal kecil agar grid tampak detail dan pengGambaran lebih akurat, lalu pilih Close. Pengaturan Grid dapat dilihat pada Gambar 5 sebagai berikut:

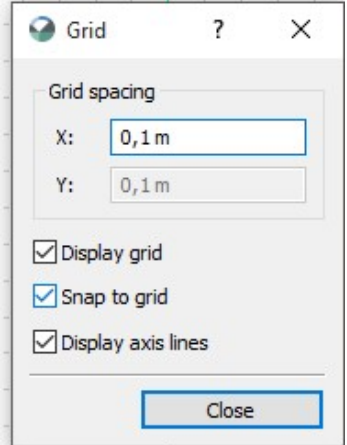

Gambar 5 Pengaturan Grid

Setelah selesai mengatur lembar kerja, selanjutnya klik Sketch kemudian pilih Axes, kemudian ketik parameter ketinggian serta jarak. Kemudian masukkan 12,5 m untuk koordinat y atau elevasi, serta 35 m untuk koordinat x atau jarak. Sketch Axes dapat dilihat pada Gambar 6 sebagai berikut:

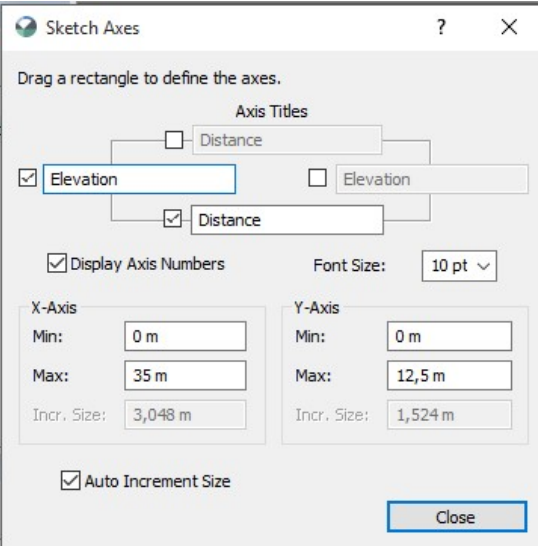

Gambar 6 Sketch Axes

Selanjutnya membuat Sketch Gambar dari lereng dengan mengklik Sketch lalu pilih Polylines. Untuk menentukan kedalaman dari tiap lapisan tanah dapat dilihat di parameternya. Pada Analisis lereng ini kami menggambarkan dengan 2 Gambar yang berebeda kelandaian sudutnya, yaitu dengan kelandaian 30˚ dan 55˚ . Sketch kelandaian 30˚ dapat dilihat pada Gambar 7 sebagai berikut:

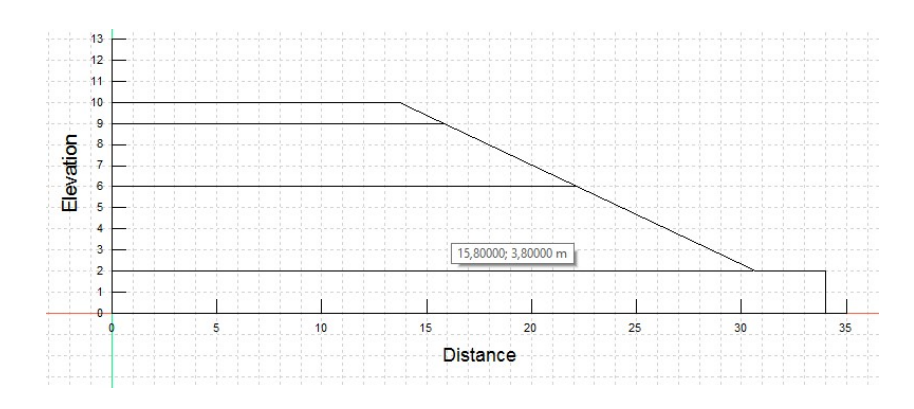

Gambar 7 Sketch kelandaian 30˚

Kemudian setelah mengGambar sketch membuat Region atau untuk mengklasifikasikan jenis lapisan tanah agar dapat dilakukan di penginputan material. Regionkelandaian 30˚ dapat dilihat pada Gambar 8 sebagai berikut:

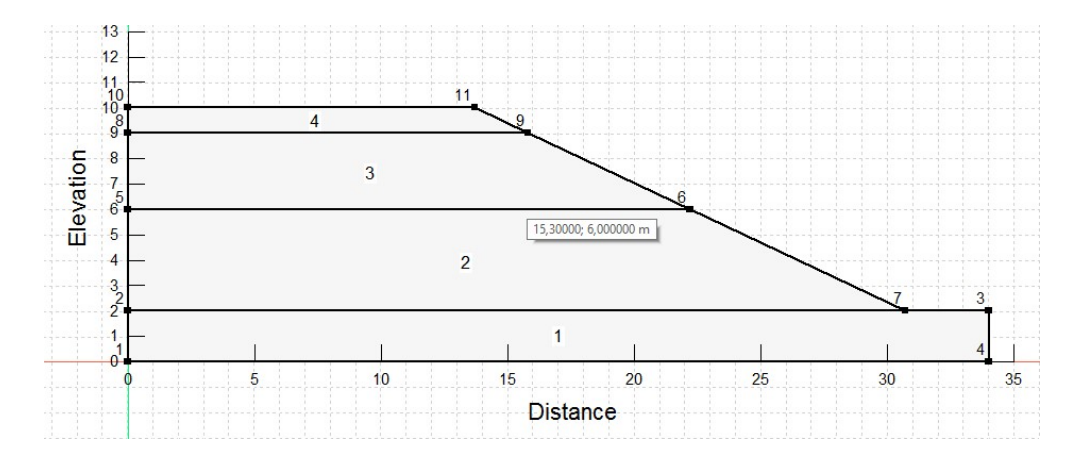

Gambar 8 Region kelandaian 30˚

Region kelandaian 55˚ dapat dilihat pada Gambar 9 sebagai berikut:

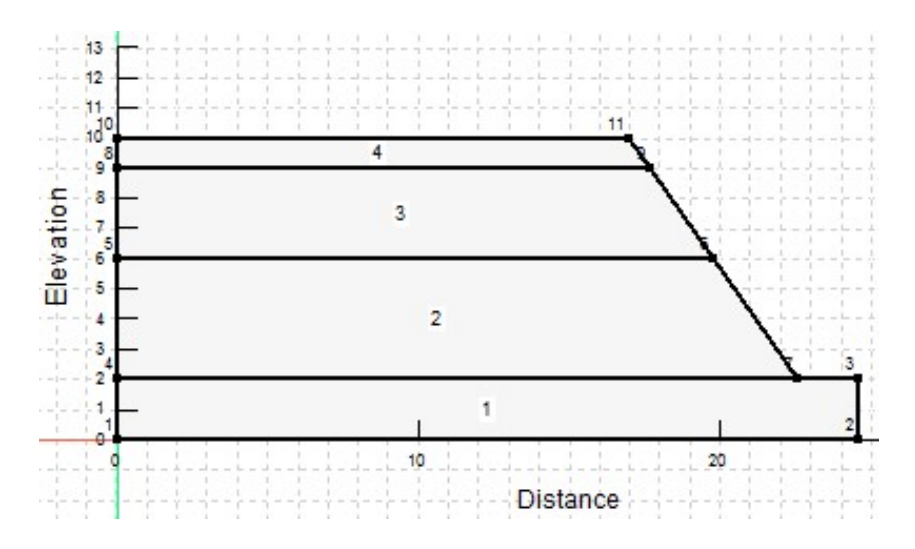

Gambar 9 Region kelandaian 55˚

Kemudian klik Ikon Draw pilih Material untuk memasukkan parameter material yang dibutuhkan. Parameter material terdapat pada Tabel 7 . Define Materials dapat dilihat pada Gambar 10 sebagai berikut:

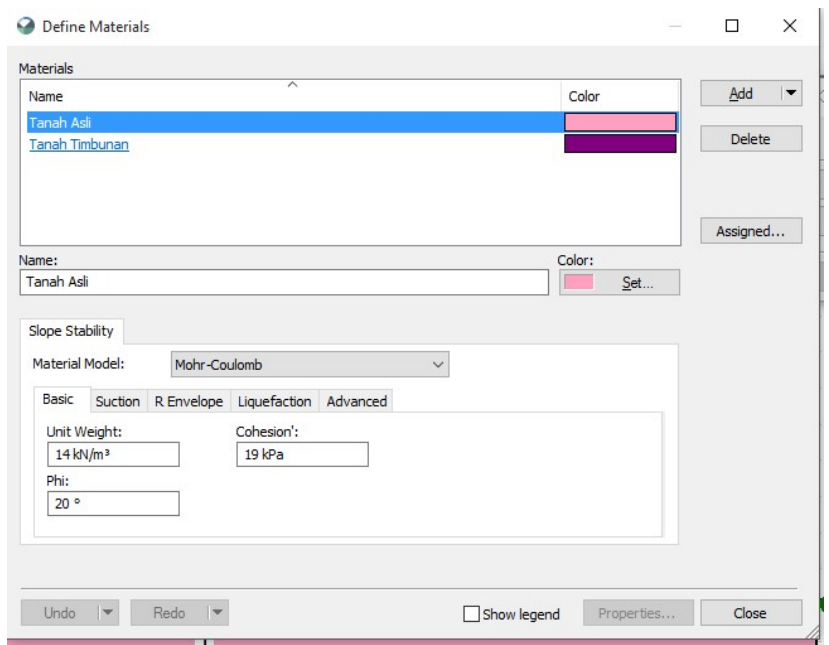

### Gambar 10 Define Materials

Material tanah yang dimasukkan harus dihubungkan sesuai dengan Region yang telah ditentukan sesuai data tanah sebelumnya dengan menggunakan Draw Material. Karena kondisi lereng yang terletak pada elevasi yang tinggi, maka tidak ditemukan muka air pada lapisan tanah tersebut. dapat dilihat pada Gambar 11 sebagai berikut:

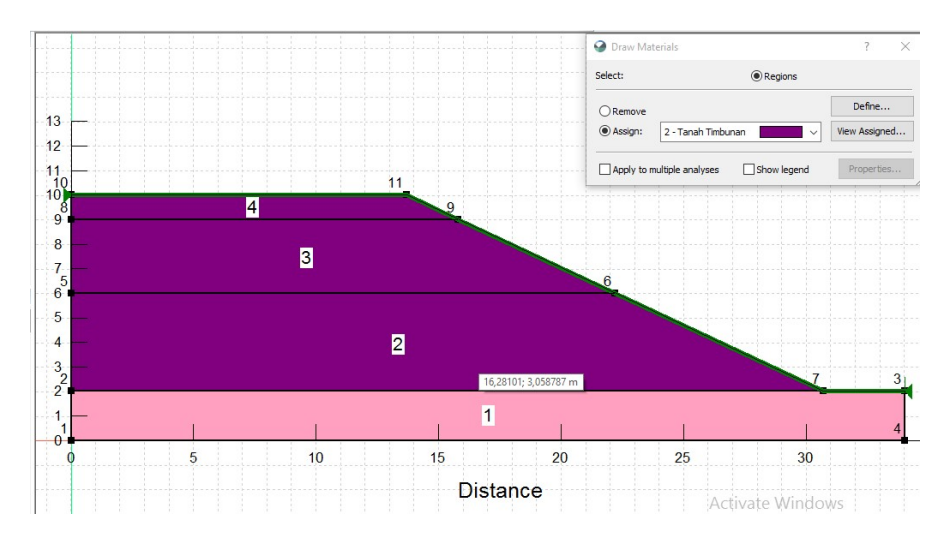

Gambar 11. Draw Material

Menentukan lokasi percobaa bidang longsor dengan entry and exit. Caranya adalah dengan mengklik-draw, kemudian klik slip surface. Setelah itu pilih entry and exit. Kemudian pilih entry pada bidang atas, dan exit pada permukaan bawah.

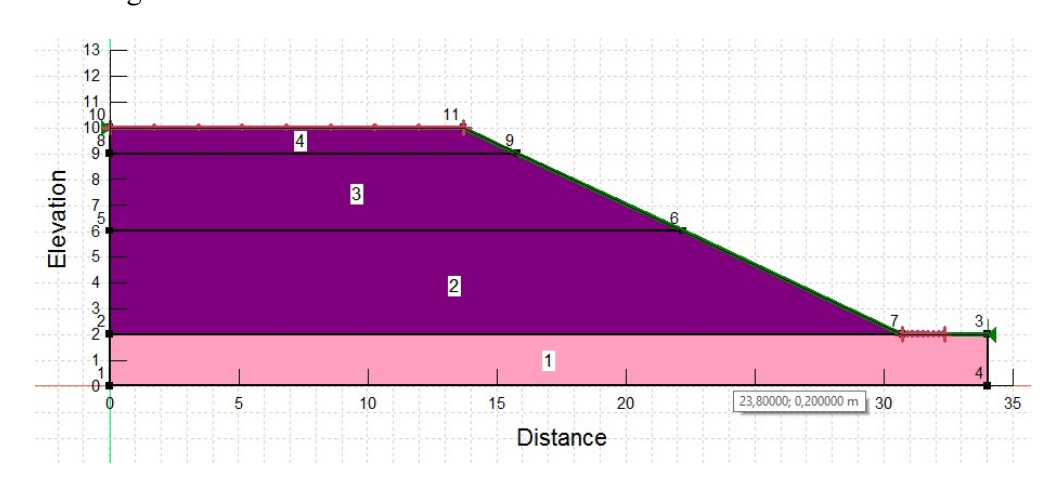

Jendela Percobaan Bidang Longsor Kelandaian 30˚ dapat dilihat pada Gambar 12 sebagai berikut:

Gambar 12 Jendela Percobaan Bidang Longsor Kelandaian 30˚

Jendela Percobaan Bidang Longsor Kelandaian 55˚ dapat dilihat pada Gambar 13 sebagai berikut:

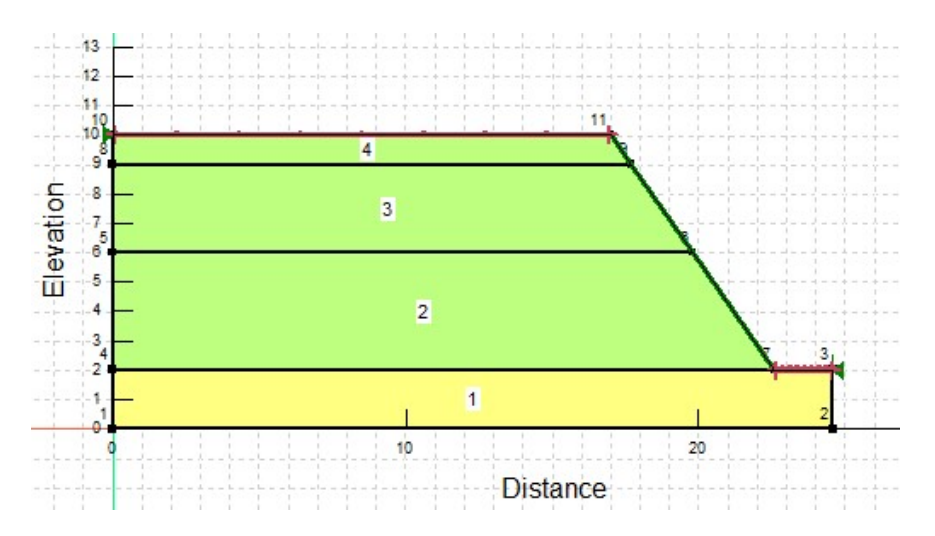

Gambar 13 Jendela Percobaan Bidang Longsor Kelandaian 55˚

Kemudian klik start pada solve manager untuk membaca data – data yang sudah diinput. Hasil SF Jendela Kontur Lereng Kelandaian 30˚ dapat dilihat pada Gambar 14 sebagai berikut:

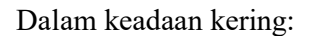

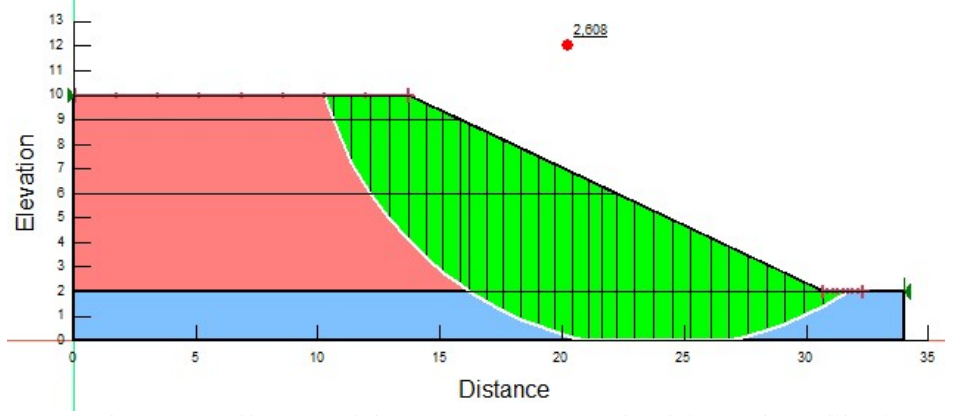

Gambar 14 Hasil SF Jendela Kontur Lereng Kelandaian 30˚ (Aplikasi Geostudio)

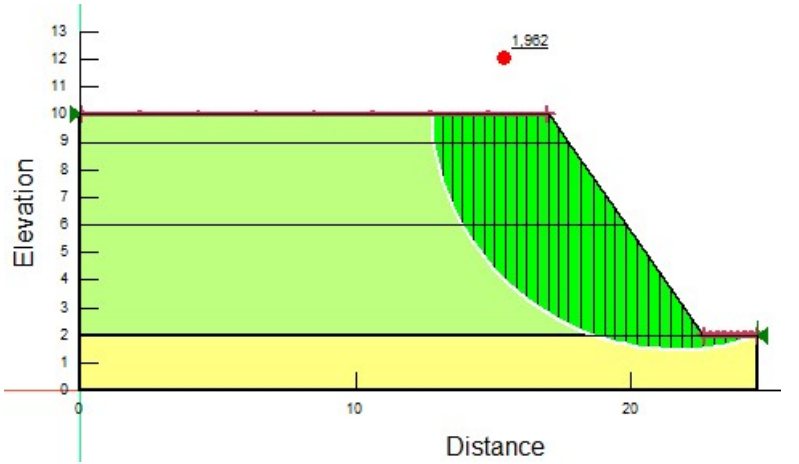

Gambar 15 Hasil SF Jendela Kontur Lereng Kelandaian 55˚ (Apllikasi Geostudio) Dalam keadaan basah/hujan

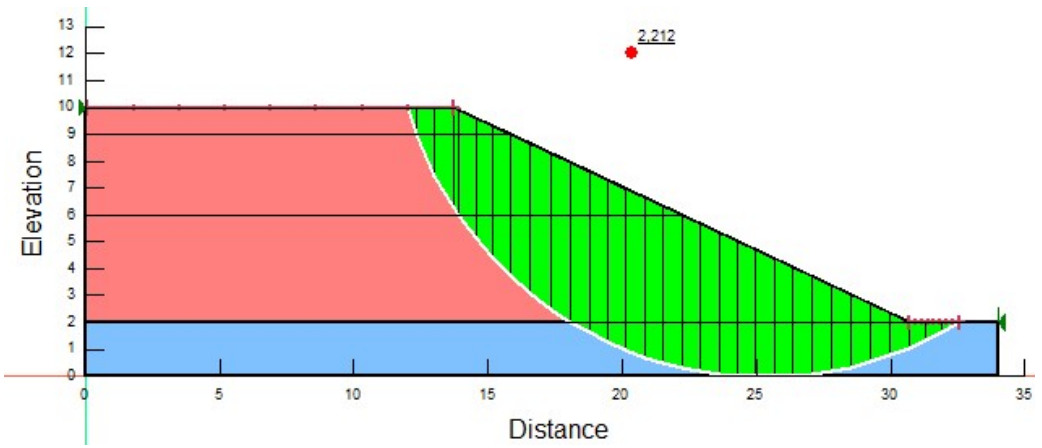

Gambar 16 Hasil SF Saat Kondisi Basah dengan Kelandaian 30˚ (Aplikasi Geostudio)

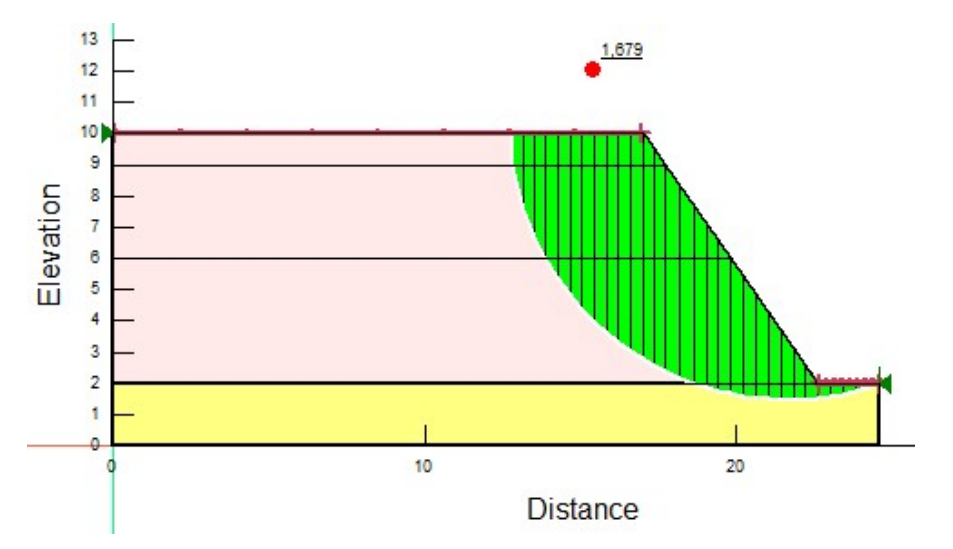

Gambar 17 Hasil SF Saat Kondisi Basah dengan Kelandaian 55˚ (Aplikasi Geostudio)

# 4. Kesimpulan dan Saran

Dari Data pada jalan tol Ngawi – Kertosono Sta. 91+850 ini, dapat disimpulkan bahwa :

- 1. Didapatkan hasil daya dukung tanah sebesar 578,374 kN/m<sup>2</sup> dan daya dukung tanah yang diijinkan sebesar 444,903kN/m<sup>2</sup>
- 2. Faktor keamanan pada tanah asli didapatkan dengan program plaxis dapat dilihat sebagai berikut:

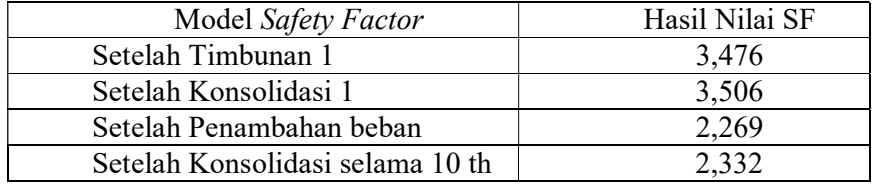

- 3. Pada timbunan didapatkan fakor keamanan sebagai berikut:
	- a. Pada perhitungan manual didapatkan faktor keamanan sebesar 1,954

 b. Pada perhitungan program Geostudio 2018 didapatkan faktor keamanan sebesar :

- Pada timbunan dengan kelandaian 30˚:
	- 2,608 (Keadaan kering / tidak hujan)
	- 2,212 (Keadaan basah / hujan)
- Pada timbunan dengan kelandaian 55˚
	- 1,962 (Keadaan kering / tidak hujan)
	- $\bullet$  1,679 (Keadaan basah / hujan)
- Dilihat dari nilai angka keamanan tanah dasar semakin tinggi timbunan maka semakin berkurang nilai angka keamanannya.
- Dilihat dari nilai angka keamanan lereng yang diperoleh dari proses perhitungan/kalkulasi maka dapat disimpulkan bahwa merekomendasikan kelandaian timbunan sebesar 55˚ pada lereng Jalan Tol Ngawi – Kertosono Sta.91+850 untuk perencanaan jangka panjang.
- 4. Tingginya timbunan mengakibatkan faktor keamanan dari tanah dasar semakin menurun, sehingga diperlukan metode-metode untuk memperkuat lapisan tanah dasar.
- 5. Landainya sebuah lereng akan mempengaruhi kenyamanan dan keamanan si pengemudi, sehingga dalam perencanaan harus diperhitungkan dan dipertimbangkan dalam jangka panjang dan dalam beberapa kondisi tanah, misal dalam kondisi kering dan basah.

### 5. Daftar Pustaka

- Al Khafaji & Andersland, Geotechnical Engineering & Soil Testing, International Edition
- Asha, F. F., & Rochani, A. (2019). Karakteristik Koridor Jalan Ditinjau Dari Fisik Ruang Studi Kasus: Koridor Jalan MT Haryono Kota Kendari. Jurnal Planologi, 14(1), 29-39.
- Briliyant, Rifqi, (2013) "Bahan Ajar Mekanika Tanah II", Semarang
- Das, B.M. (1998) "Mekanika Tanah 1", Erlangga, Jakarta
- Das, B.M. (1999)"Mekanika Tanah 2", Erlangga, Jakarta
- Gere J.M. & S.P. Timoshenko.(2000) "Mekanika Bahan Edisi Keempat"
- Hardiyatmo, Hary Christady. Mekanika Tanah 1. Edisi kedua. Jurusan Teknik Sipil, Fakultas Universitas Gajah Mada Yogyakarta
- Injenering, Sipil http://civil-injinering.blogspot.co.id/2009/05/pekerjaan-tanah.html. diakses pada tanggal 6 juli 2019
- Irsyam, M., (1996) "Stability Analysis for Coastal Embankment, A Case Study at the Discharge Canal Embankment of the Tambak Lorok Combine Cycle Power plan", Proceeding of International Symposium on Offshore Engineering Bandung
- Karlinasari, Rinda. (2013) "Bahan Ajar Mekanika Tanah", Semarang

Pratikso (2013) "Bahan Ajar Mekanika Tanah II" Semarang

Smith M.J., Madyayanti Elly (1984) Mekanika Tanah. Jakarta: Erlangga

Susila Endra And Frilly. "Modul Pelatihan Plaxis, Intitut Teknologi Bandung

- Studio Abdillah https://abdillahstudio.blogspot.com/2014/12/daya-dukung-pondasidangkal-terzaghi.html
- Suyono Sosro Darsono, Kazuto Nakazawa,(1990) Mekanika Tanah dan Teknik Pondasi, PT Pradnya Paramita, Jakarta
- Terzaghi K, and Peck R. (1967) "Soil Mechnics in Engineering Practice", John Wiley & Sons, New York
- Terzaghi K dan Peck R.B. (1993) Mekanika Tanah dalam Praktek Rekayasa.Jakarta: Erlangga